## Shipping Methods and Fees

After you set up carriers and create shipping zones and product rules, you can create your shipping methods, product fees, and order fees.

## **Create Shipping Methods**

- 1. Go to **System** > **Settings** > **Shipping** > **Methods**.
- 2. Select the site you want to specify options for from the top bar.
- 3. Click **Add New**in each one of the corresponding sections.
- 4. Select all shipping zones that the configuration will be applied to from the first drop-down.
- 5. Select any applicable product rules.
- 6. Choose the shipping methods/service types to apply this configuration to. The drop-down menu will list all possible options that are offered by the carriers that accounts have been set up for.
- 7. Click **Save** in the top right to finish creating the configuration and add it to the table.
- 8. Drag and drop configurations in the table to reorder them and change their priority, or change priorities by clicking Edit from the drop-down menu on the far right of a configuration listing.

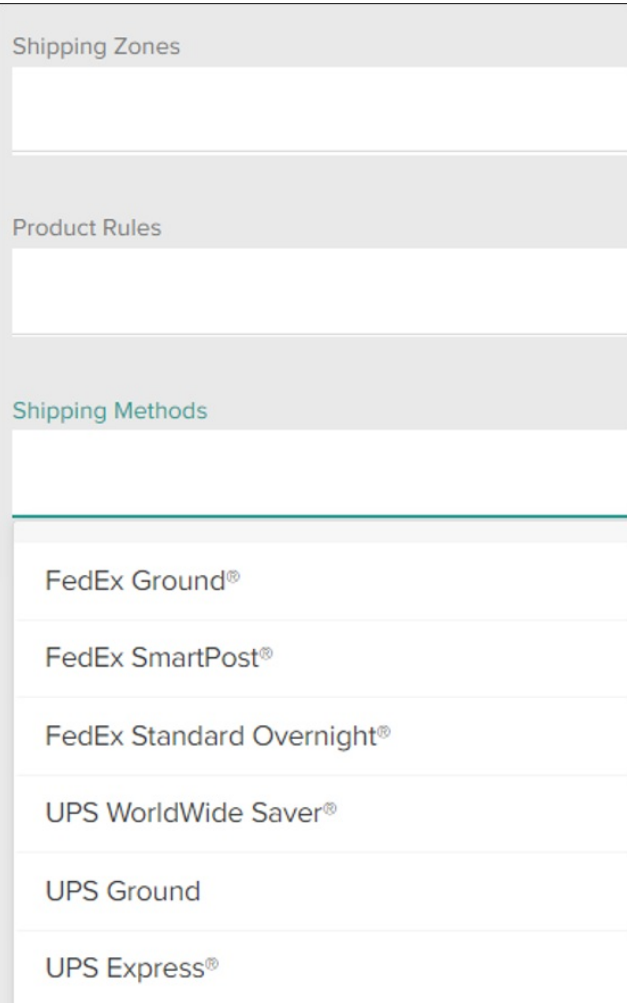

## **Methods and Fees Example**

For example, you need a product handling fee for your Flat Rate packages. You choose the following configuration:

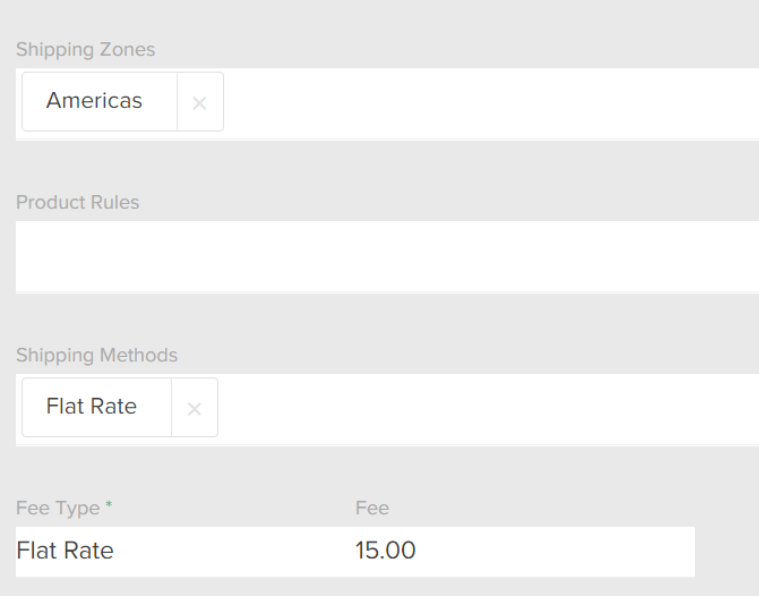